How to get to waypoint icons menu: Open Left Main Menu → Settings → Waypoint → Icons.

## Viedeň **Bratislava** burg Budapešť Deb **Rakúsko** Graz **Maďarsko Slovinsko** Temešv  $\circ$ TerstO Záhreb Belehrad **Chorvátsko** Београд **Bosna** a **Herregovina** 47.514607 Zada 17,329033 rbsko Sarajevo 10 100 km Split ÷ Google From: <https://docs.vecturagames.com/gpxviewer/> - **GPX Viewer User Guide**

Permanent link:

**[https://docs.vecturagames.com/gpxviewer/doku.php?id=docs:settings\\_icons&rev=1658927700](https://docs.vecturagames.com/gpxviewer/doku.php?id=docs:settings_icons&rev=1658927700)**

Last update: **2022/07/27 13:15**

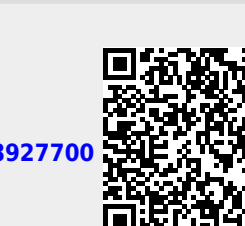

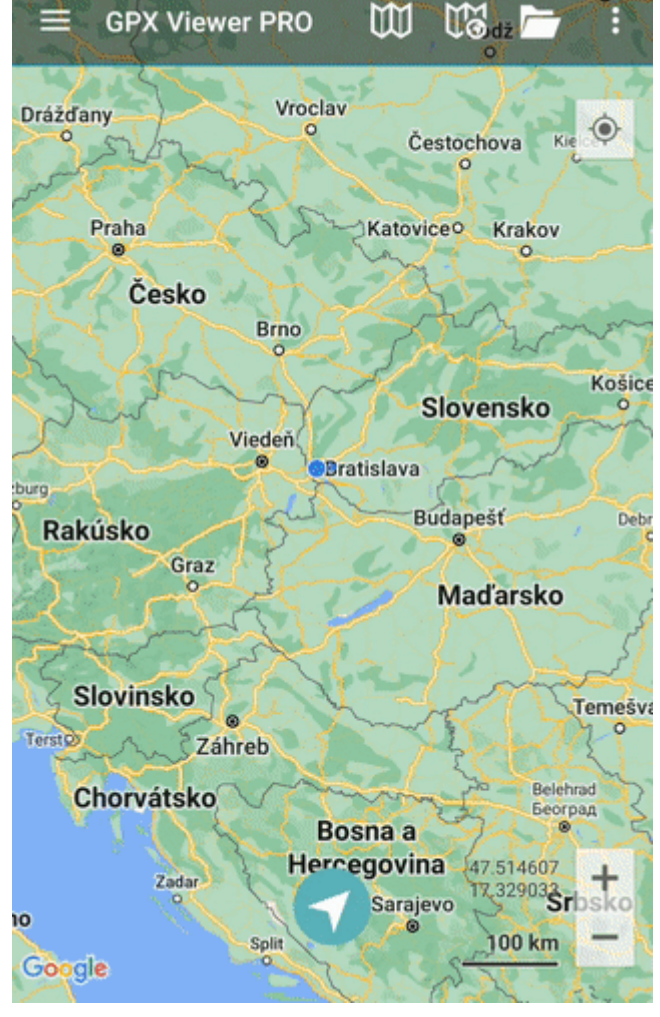